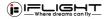

# **GOCam PM GR**

## **User Manuals Guide**

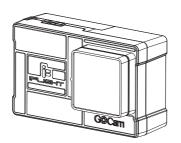

#### 1.Name of Parts

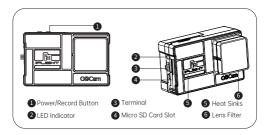

#### 2 .Install Camera

#### (1)Install Micro SD Card

You will need a Micro SD card (sold separately) to save videos and photos, please choose the SD Card brands which can meet the following requirements:

- · MicroSD. MicroSDHC or MicroSDxc
- · Class 10 or UHS-3
- · Storage up to 256GB

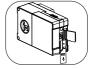

Note: Always wash and dry your hands before handling the SD card. Check the manufacture's manual, learn about the acceptable temperature range formemory cards and other important information.

**Professional Tip:** It is recommended to periodically format the SD card regularly to keep it in good condition. This will erase all media files, be sure to save the files first

#### (2).Install battery or adaptor

Professional Tip: Ensure that the camera battery is fully charged beforeusing. 60Cam PM GR special charger can charge 3 batteries at the sametime, takes about an hour to fully charge and the LED light will become solid green. Besides being powered by the camera battery, it can be also power by the BEC adapter coble, which supports 2-65 voltage input.

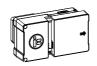

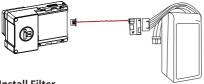

## 3. Install Filter

Professional Tip: Please select the appropriate filter for your environment. It comes with 4 filteres.(UV filter, ND8, ND16, ND32)

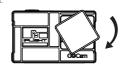

### 4.Camera ting

GOCam PM GR using QRCode to adjust parameters. App install: https://www.runcam.com/download/GOCamPMGR

# GOCam PM GR ▼

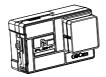

## **QRCode Configuration**

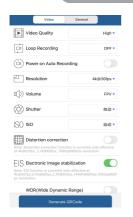

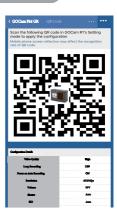

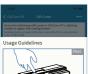

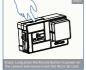

| CFF     |
|---------|
| Off     |
| 4kg305s |
| FPV     |
| 840     |
| 810     |

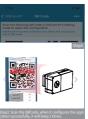

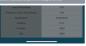

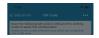

Usage Guidelines

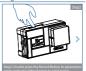

| OFF       |
|-----------|
| orr       |
| 41/830(95 |
|           |
| 840       |
| 0.00      |

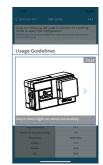

### 5.Camera Operation

#### Turn on

Press "Mode" ( ) button, GOCam PM GR will turn on.

#### Turn off

Press "Mode" ( ) button for 3 seconds.

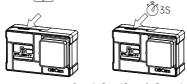

| Turn on/off          | Press the Record Button for 3 seconds, enters standby mode, red light on.                                                                                              |
|----------------------|----------------------------------------------------------------------------------------------------|
| Start/stop recording | In standby mode, single press Record Button then starts recording, red light flashing. Then single press Record Button again, stop recording, red light stop flashing. |
| Enter QRCode Mode    | In standby mode, double press Record Button, enters QRCode mode, green light on. After scanning successfully then turns to standby mode with red light on.             |

#### (2) Remote Control Instruction

Connect camera and FC to extra UART (corresponds to RX, TX).

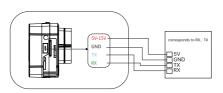

#### (3)FC Recognize Camera

For instance, connect camera to UART3( corresponds to R3, T3): connect FC to your PC, open parameter adjustment configurator ( choose the corresponding software according to the type of FC firmware, such as CleanFlight Configurator or BetaFlight Configurator). Then choose RunCam Device at Peripherals in UART3 and click Save And Rehoot.

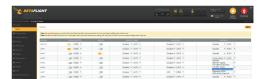

#### (4)Binding Camera Control Function With Channel

Enter Mode page, at the bottom of the page, you'll see CAMERA WI-FI, CAMERA POWER, CAMERA CHANGE MODE.

CAMERA POWER: Start and stop recording. Select the next in OSD mode. CAMERA CHANGE MODE: Switching between Recording and OSD mode. Exit the page in OSD setting.

Bind the functions you need to any available channels.

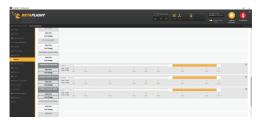

#### (5) Binding Remote Controller With Channel

Select your Model on remote controller, enter MIXER, bind to the specific channel. Take the opentx 2.2.0. bind SA. SB. SD to CH5. CH6 and CH7 respectively.

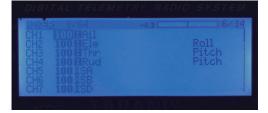

#### (6)Testing

Charge FC and camera

Toggle SA to the bottom, camera will start/stop recording.

Toggle SD to the bottom, camera will switching between Recording and OSD mode. In OSD mode, toggle SD can toggle the option, toggle SD can access to sub-menus

or confirm the settings.

## (6) Technical Specification

#### (1)Video bit rates and encoding methods

| Resolution   | Video Quality |        |        |          |
|--------------|---------------|--------|--------|----------|
| Resolution   | High          | Medium | Low    | Encoding |
| 4K@30fps     | 60Mbps        | 50Mbps | 40Mbps |          |
| 2.7K@60fps   | 60Mbps        | 50Mbps | 40Mbps | H.264    |
| 2.7K@50fps   | 60Mbps        | 50Mbps | 40Mbps |          |
| 1440P@60fps  | 40Mbps        | 30Mbps | 20Mbps |          |
| 1080P@120fps | 60Mbps        | 50Mbps | 40Mbps |          |
| 1080P@60fps  | 45Mbps        | 30Mbps | 22Mbps |          |

### (2)Camera Parameters

| Image Sensor            | Sonv imx57712MP 1/2.3"                                                                                                    |  |  |
|-------------------------|----------------------------------------------------------------------------------------------------|--|--|
| inage sensor            | 4K@30fps/2.7K@60fps/2.7K@50fps/                                                                                           |  |  |
| Video Resolution        | 1440P@60fps/1080P@120fps/1080P@60fps                                                                                      |  |  |
| FOV                     | 155°                                                                                                    |  |  |
| Video Format            | MP4                                                                                                    |  |  |
| ISO                     | 100/200/400/800/1600                                                                                                    |  |  |
| Operation Temperature   | -10°C~45°C                                                                                                    |  |  |
| Lens Aperture           | F2.8                                                                                                    |  |  |
| Video Mode              | HDR suppor (on by default)                                                                                                |  |  |
| Communication Interface | UART                                                                                                    |  |  |
| icroSD Card             | Up to 256GB<br>U3 recommended (2.7K50/2.7K60 1080P120<br>requires U3 or above. Other resolutions<br>require U1 or above). |  |  |
|                         | Please ensure that the file format of the SD card is FAT32/exFAT, otherwise it may caus abnormal work.                    |  |  |
| Shutter                 | 1~1/500s                                                                                                    |  |  |
| Battery Capacity        | 3.7V 450mAh                                                                                                    |  |  |
| Power Dissipation       | maximum 620mA @5V                                                                                                    |  |  |
| Size                    | 64.7*45*31.3mm                                                                                                    |  |  |
| Weight                  | 37G without battery, 52g with fuselage battery                                                                            |  |  |
| Power-on function       | On by default                                                                                                    |  |  |
| Parameter Adjustment    | Adjustment Using QRCode in RUNCAM APP via mobile.                                                                         |  |  |

# 7.Technical Support

https://iflightrc.freshdesk.com

### 8.Reminder

- (1) Make sure the battery is fully charged before using
- (2) Do not touch the camera's heat sink directly.
- (3) If you shoot high resolution or high frame rate video when the temperature is high outside, it will cause the camera to heat up and consume more power.
- (4)Please do understand that we are not responsible for the camera damages that caused by disassemble.

ND8 Filter \*1

#### 9.Included

UV Filter \*1

GOCam PM GR \*1 BEC Adaptor \*1

ND16 Filter \*1 ND32 Filter \*1

Manual \*1 Camera Mount \*1